# **BAB II TINJAUAN TEORITIS**

#### **1.1 Landasan Teori**

#### **1.1.1 Belajar dan Pembelajaran**

## **A. Belajar**

Belakar didefinisikan oleh Ahmad Susanto (2013: 4) belajar adalah suatu aktifitas yang dilakukan seseorang dengan segaja dalam keadaan sadar untuk memperoleh suatu konsep, pemehaman, pengetahuan baru sehingga memungkinkan seseorangperubahan perilaku yang relatif tetap baik dalam berfikir, merasa dan mampu bertindak. Menurut Gagne dalam Ahmad Susanto (2013: 1) belajar dapat didefinisikan sebagai suatu proses dimana suatu organisasi berubah perilakunya sebagai akibat pengalaman.

Robert M. Gagne dalam syaiful Bahri dan Azwan zain (2010: 12) membedakan pola belajar siswa itu menjadi delapan tipe, dimana yang satu merupakan prasyarat bagi lain nya yang lebih tinggi kehirarliannya. Adapun delapan tipe yang dimaksud adalah :

- 1) *Signal learning* (Belajar Isyarat)
- 2) *Stimulus-Respon Learning* (Belajar Stimulus-Respon)
- 3) *Chaining* (Rangkaian)
- 4) *Verbal Association* (Asosiasi Verbal)
- 5) *Diskrimination Learning* (Belajar Diskriminasi)
- 6) *Cocept Learning* (belajar Konsep)
- 7) *Rule Learning* (belajar Aturan)
- 8) *Problem solving* (pemecahan Masalah)

Perpustakaan Universitas Islam Riau Dokumen ini adalah Arsip Milik:

Selanjutnya menurut W.S. Winkel dalam Ahmad Susanto (2013: 4) mengartikan belajar sebagai suatu aktifitas mental yang berlangsung dalam interaksi aktif antara seseorang dengan lingkungan, dan menghasilkan perubahanperubahan dalam pengetahuan, pemahaman, keterampilan, dan nilai sikap yang bersifat relatif konstan dan berbekas.

Jadi berdasarkan pengertian tersebut dapat diilustrasikan bahwa seorang yang sudah belajar Ekonomi dapat membuat sebuah laporan sederhana tentang keadaan pembagunan dan pertumbuhan ekonomidan mengambil keputusan berdasarkan laporan tersebut serta hal yang belum dapat dilakukan peserta didik sebelum peserta didik belajar Ekonomi. Proses seperti ini lah yang dimaksud oleh penjelas teori belajar tersebut. Selanjutnya Sayful Bahri dan Azwan Zain (2010: 38) mengatakan bahwa belajar tidak selamanya memerlukan kehadiran seseorang guru, cukup banyak aktifitas yang dilakukan oleh seseorang di luar dari keterlibatan seorang guru.

# **B. Pembelajaran**

Dalam Undang-undang no 20 tahun 2003 pasal 1 ayat 20 pembelajaran diartikan sebagai proses interaksi peserta didik dengan pendidik dan sumber belajar pada suatu lingkungan belajar. Ahmad Susanto (2013: 19) mengatakan bahwa pembelajaran sering diidentifikasikan dengan kata mengajar. Selanjutnya ia mengatakan bahwa mengajar adalah aktivitas kompleks yang dilakukan guru untuk mencitakan agr siswa mau melakukan proses belajar.

Selanjutnya Piaget dalam Dimyanti dan Mujiono (2013: 14-16) mengambil langkah-langkah pembelajaran adalah sebagai berikut:

- 1) langkah satu, menentukan Topik yang dapat dipelajari oleh anak sendiri.
- 2) Langkah dua, memilih atau mengembangkan aktifitas kelas dengan topik tersebut.
- 3) Langkah tiga, mengetahui adanya kesempatan bagi guru untuk mengemukakan pertanyaan yang menunjang proses pemecahan maslah.
- 4) Langkah empat, menilai pelaksanaan tiap kegiatan, memperhatikan keberhasilan, dan melakikan revisi.

# **C. Ekonomi**

Ekonomi berasal dari bahasa Yunani yaiyu Oikos dan Nomos, Oikos berarti keluarga atau rumah tangga dan Nomos berarti aturan atau peraturan. Sehingga terminologi Ekonomi yaitu manajemen aturan rumah tanngga. Menurut Abraham Maslow (2003: 34) menyatakan bahwa pengertian ekonomi adalah suatu bidang keilmuan yang dapat menyelesaikan permasalahan kehidupan manusia lewat penggemblengan seluruh sumber ekonomi yang tersedia berdasarkan pada teori dan prinsip dalam suatu sistem ekonomi yang memang dianggap efisien dan efektif.

Adapun dalam sekolah menengah atas (SMA) ekonomi dipelajari mulai dari kelas X dengan standar kompetensi inti dan standar kompetensi dasar dalam tabel 2.1 berikut:

| Kompetensi Dasar                               |  |  |  |
|------------------------------------------------|--|--|--|
| 2.1 memahami pengertian pertumbuhan ekonomi    |  |  |  |
| 2.2 menjelaskan cara mengukur pertumbuhan      |  |  |  |
| ekonomi                                        |  |  |  |
| 2.3 memahami teori pertumbuhan ekonomi         |  |  |  |
| 2.4 memahami pengertian pembangunan ekonomi    |  |  |  |
| 2.5 menjelaskan perbedaan pembangunan<br>dan   |  |  |  |
|                                                |  |  |  |
| pembangunan                                    |  |  |  |
|                                                |  |  |  |
| 2.7 menjelaskan faktor-faktor yang memengaruhi |  |  |  |
|                                                |  |  |  |
| strategi                                       |  |  |  |
| pembagunan ekonomi                             |  |  |  |
|                                                |  |  |  |

*Tabel 2.1 kopetensi inti dan kompetensi dasar mata pelajaran ekonomi kelas XI IPS*

# **2.1.2 Teori Media dalam Pembelajaran**

Kata media berasal dari bahasa latin, yaitu bentuk jamak dari medium yang secara harfiah beratI perantara atau pengantar pesan dari pengirim ke penerimah pesan. Banyak batasan yang diberikan orang tentang media. Asosiasi Teknologi dan Komunikasi Pendidikan di Amerika misalnya membatasi media sebagai segala bentuk dan saluran yang digunakan orang untuk menyalurkan pesan/informasi. (Febliza dan zul, 2015:2).

Penerapan teknologi informasi dalam dunia pendidikan, salah satunya dapat dilakukan dengan cara guru atau dosen memberikan layanan tanpa harus berhadapan langsung dengan peserta didik. Demikian pula peserta didik dapat memperoleh informasi dalam ruang lingkup yang luas dari berbagai sumber melalui *cyber space* dengan menggunakan komputer atau internet. Hal yang paling mutakhir saat ini adalah berkembangnya pengajaran maya atau *ciber teaching*, yaitu proses pengajaran yang dilakukan dengan menggunakan internet. Istilah lain yang terkenal saat ini popular adalah *e-Learning*, yaitu model pembelajaran dengan menggunakan media teknologi komunikasi dan informasi khususnya internet ( Nuryanti, 2013: 2).

# **1. Media** *e-Learning* **MOODLE**

Salah satu media pembelajaran yang memanfaatkan komputer adalah media *e-Learning. E-Learning* merupakan media yang menggunakan informasi jaringan dan teknologi komunikasi dalam pengajaran dan pembelajaran. *E-Learning* dapat didefenisikan sebagai aplikasi dari sistem elektronik seperti internet, komputer, dan multimedia yang ditujukan untuk menghemat biaya dan waktu (Mohammadi, *dkk*, 2010).

Perbedaan pembelajaran tradisional dengan *e-Learning*, yaitu pada kelas "tradisional", guru dianggap sebagai orang yang serba tahu dan ditugaskan untuk menyalurkan ilmu pengetahuan kepada pelajarnya. Sedangkan di pembelajaran "*e-Learning*", fokus utamanya adalah pelajar. Pelajar mandiri pada waktu tertentu dan bertanggung jawab untuk pembelajarannya. Suasana pembelajaran "*e-Learning*" akan "memaksa" pelajar memainkan peranan yang lebih aktif dalam pembelajarannya. Pelajar membuat perancangan dan mencari materi dengan usaha dan inisiatif sendiri (Rusman, 2011: 347).

Media *e-Learning* itu sendiri memiliki aplikasi yang dapat diterapkan dalam pembelajaran, yaitu MOODLE dan ATUTOR. Di antara kedua aplikasi tersebut, yang paling terkenal adalah *Modular Object Oriented Dynamic Learning Environment* (MOODLE) karena MOODLE memiliki banyak bahasa diantaranya bahasa indonesia, bahasa inggris, dan lain-lain. MOODLE merupakan program *open source* yang paling terkenal diantara program-program *e-Learning* yang ada, misalnya *Atutor, eLeapTM Learning Management System LMS* (Amiroh, 2012:1).

MOODLE adalah program aplikasi yang dapat mengubah sebuah media pembelajaran kedalam bentuk *web*. Produk *e-Learning* berbasis MOODLE memungkinkan siswa untuk masuk kedalam "ruang kelas digital" untuk mengakses materi-materi pembelajaran. Kelebihan dari MOODLE antara lain dapat membuat materi pembelajaran, kuis, forum diskusi secara *online* dalam suatu kemasan *e-Learning* (Nuriyanti, 2013).

Menurut Amiroh (2012), aplikasi dari media *e-Learning* itu sendiri salah satunya adalah MOODLE. MOODLE merupakan program *open source* yang paling terkenal diantara program-program *e-Learning* yang ada, misalnya *Atutor, eLeaPTM Learning Management System* (LMS), dan seterusnya.

MOODLE memiliki kelebihan (Amiroh, 2012) yang membedakan dengan yang lain. Kelebihan itu diantaranya:

- a. Sederhana, efisien dan ringan serta kompatibel dengan banyak *browser*
- b. Instalasi yang sangat mudah
- c. Dukungan berbagai bahasa termasuk Bahasa Indonesia
- d. Tersedianya manajemen situs untuk melakukan pengaturan situs secara keseluruhan, perubahan modul dan sebagainya
- e. Tersedianya manajemen pengguna (*user management*)
- f. Tersedianya manajemen *course* yang baik
- g. Tersediannya modul *chat*, modul *polling*, modul *forum*, modul untuk jurnal, modul untuk kuis, modul untuk *workshop* dan survei, serta masih SLAM banyak lagi.

Beberapa aktivitas pembelajaran yang didukung oleh MOODLE (Amiroh, 2012) adalah sebagai berikut:

- a. *Assignment*. Fasilitas ini digunakan untuk memberikan penugasan kepada peserta pembelajaran secara *online*. Peserta pembelajaran dapat mengakses materi tugas dan mengumpulkan tugas dengan cara mengirimkan *file* hasil pekerjaan mereka.
- b. *Chat.* Fasilitas ini digunakan oleh pengajar dan peserta pembelajaran untuk saling berinteraksi secara online dengan cara berdialog teks (percakapan *online*).
- c. *Forum*. Merupakan *forum* diskusi secara *online* antara pengajar dengan peserta pembelajaran yang membahas topik-topik yang berhubungan dengan materi pembelajaran.
- d. *Quiz*. Fasilitas ini digunakan oleh pengajar untuk melakukan ujian atau tes secara *online (online text*).
- e. *Survey*. Fasilitas ini digunakan untuk melakukan jejak pendapat.

Alur pembuatan *e-Learning* MOODLE dapat dilihat pada Gambar 1, seperti yang terlihat berikut ini:

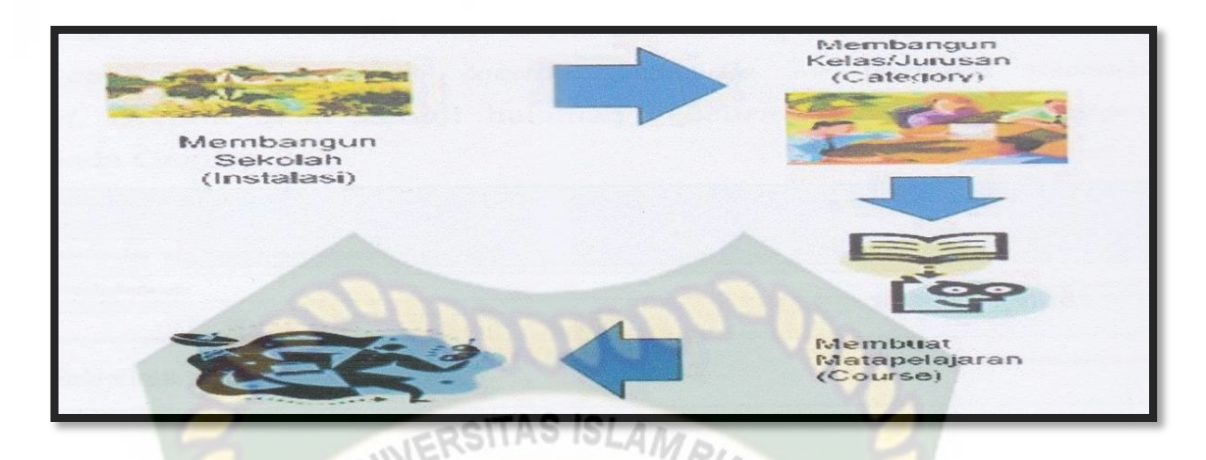

Gambar 1. Ilustrasi pembuatan *e-Learning* MOODLE (Amiroh, 2012)

*E-Learning* MOODLE terdapat elemen-elemen yang merupakan tingkatan pengguna dalam hak ases. Berikut ini tingkatan pengguna (*user level*) (Amiroh, 2012) pada *e-Learning* MOODLE:

- a. *Administrator*. Merupakan pengguna yang mempunyai hak akses tertinggi yang dapat melakukan seluruh fungsi administrasi *e-Learning* MOODLE.
- b. *Course creator*. Merupakan pengguna yang mempunyai hak akses untuk membuat *course* baru dan mengajar dalam *course* itu.
- c. *Teacher*. Sebagai guru, merupakan pengguna yang dapat melakukan seluruh fungsi *course* termasuk menambah/mengubah aktivitas, dan memberi nilai.
- d. *Non-editing teacher*. Mirip seperti tugas seorang asisten guru/dosen, merupakan pengguna yang dapat mengajar pada *course* tetapi tidak menambah/mengubah aktivitas.
- e. *Student*. Merupakan pengguna yang mempunyai hak untuk mengakses sebuah *course* tertentu, tetapi tidak berhak melakukan perubahan terhadap *course* tersebut.

f. *Guest*. Merupakan pengguna yang mempunyai hak akses sangat terbatas, tergantung pada pengaturan MOODLE untuk jenis pengguna ini.

Masuk kedalam area kerja *e-Learning* MOODLE dapat dilakukan dengan cara membuka *web localhost/moodle* mengisi *username* dan *password*. Berikut akan tampil halaman *e-Learning* MOODLE, seperti yang terlihat pada Gambar 2.

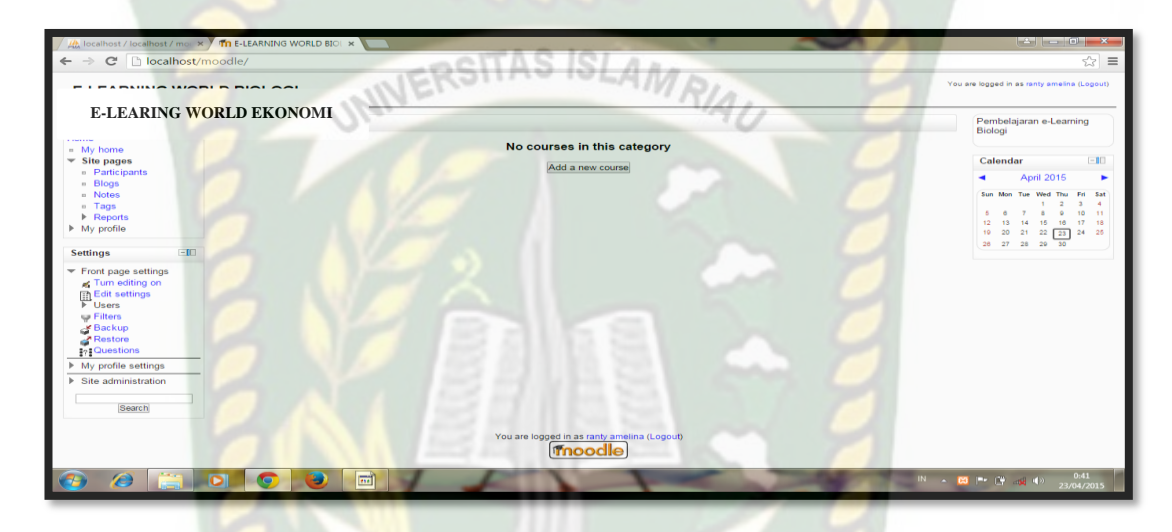

Gambar 2. Tampilan halaman MOODLE

Berikut ini beberapa elemen yang terdapat dalam *e-Learning* MOODLE,

diantaranya:

## **A.** *Front Page* **MOODLE 2.0**

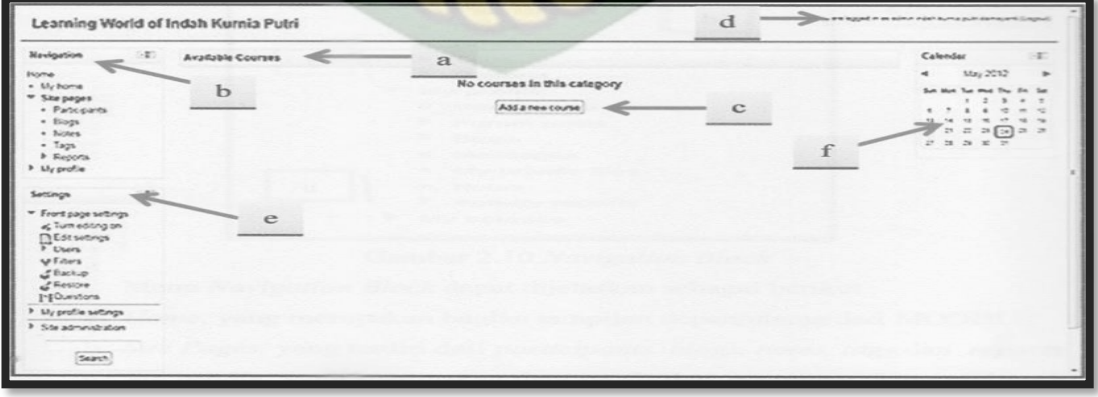

Gambar 3. Tampilan *front page* MOODLE 2.0

Bagian-bagian utama *front page* MOODLE (Gambar 7) adalah:

osiTAS

- a) Nama situs *e-Learning* MOODLE
- b) Blog navigasi (*navigation block*)
- c) Tempat daftar *course* yang akan dibuat
- d) Status *user* (*login/logout*)
- e) Block *settings*
- f) Blog kalender (*calender block*)

#### **B.** *Block* **(menu) MOODLE**

Halaman MOODLE memiliki beberapa menu (*block*) tertentu yang disediakan untuk *user* tertentu sesuai dengan hak akses *user* yang dimiliki ketika *login*.

**ISLAM** 

Menu (*block*) yang terdapat pada MOODLE, dapat dilihat pada Gambar 8 yang merupakan menu *navigation block*.

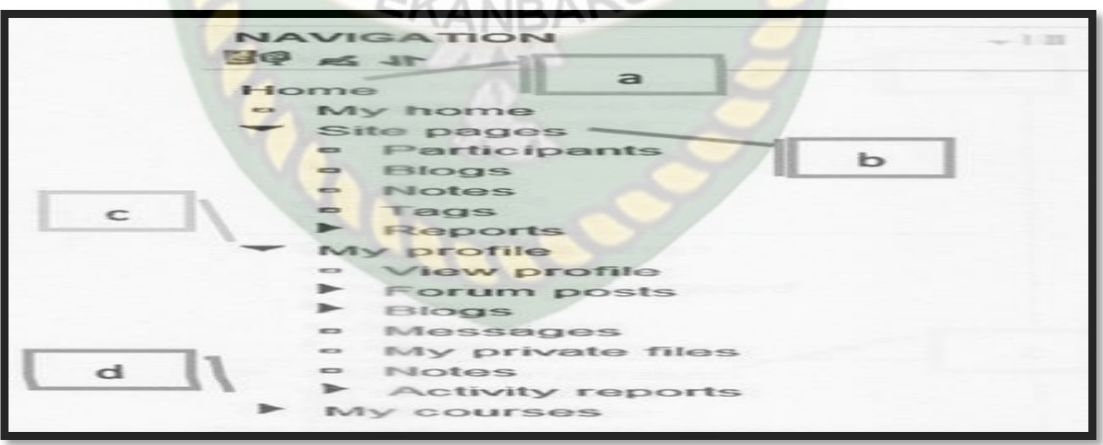

Gambar 4. *Navigation Block*

Menu *navigation block* dapat dijelaskan sebagai berikut:

- a) *Home*, yang merupakan bagian tampilan depan/utama dari MOODLE
- b) *Site pages*, yang terdiri dari *participants, blogs, notes, tags*, dan *reports*
- c) *My profile*, yang merupakan data profil dari pengguna. Menu ini terdiri dari *view profile, forum posts, blogs, messages, my private files, notes*, dan *activity reports*
- d) *My courses*, yang merupakan data *course* yang telah dibuat.

Dan menu *settings block* dari *e-Learning* MOODLE, dapat dilihat pada

Gambar 5.

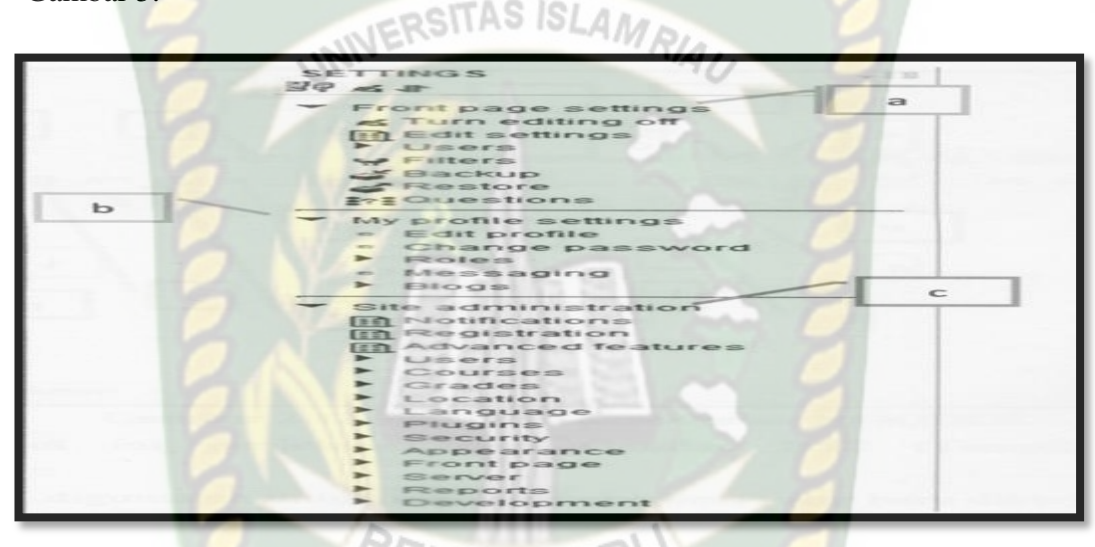

Gambar 5. Menu *settings block* dapat dijelaskan sebagai berikut ini:

- a) *Front page settings*, merupakan bagian menu *settings* yang digunakan untuk mengaktifkan *editting*.
- b) *My profile settings*, merupakan bagian menu *settings* yang untuk meng*editting* profil pengguna.
- c) *Site administration*, merupakan bagian menu *settings* yang untuk mengatur *course* yang akan dimasukkan di MOODLE.

## **C. Tampilan** *description*

Pada saat membuat aktivitas pembelajaran, akan muncul tampilan *description*. Tampilan *description* dapat dilihat pada Gambar 6

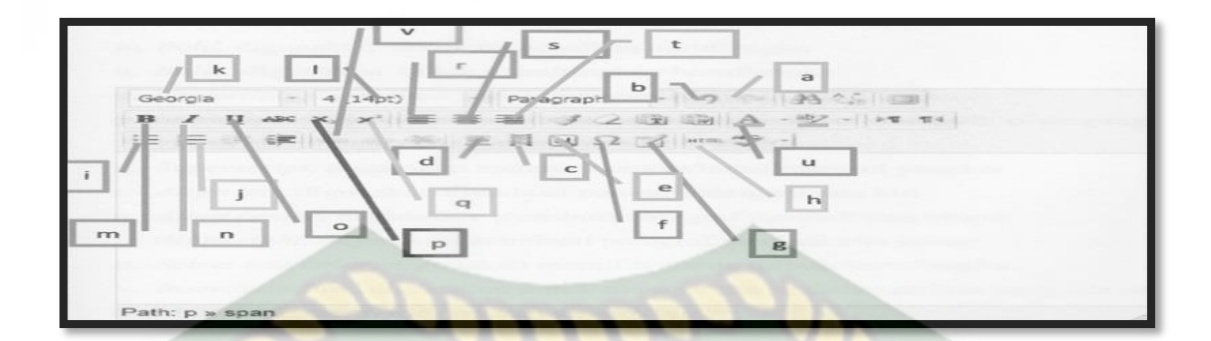

Gambar 6. Tampilan *description* MOODLE

Berikut ini penjelasan dari gambar 6 (Tampilan *description* MOODLE):

- a) *Redo*, digunakan untuk melihat pekerjaan yang baru dikerjakan
- b) *Undo*, digunakan untuk kembali ke pekerjaan yang telah lewat
- c) *Moodle media*, digunakan untuk memasukkan video dan audio (suara)
- d) *Insert/edit image*, digunakan untuk memasukkan gambar
- e) *Insert non-breaking space character*
- f) *Insert custom character*, berfungsi untuk memasukkan simbol seperti tanda tambah, lambang, bagi, dan lain-lain
- g) *Insert a new table*, digunakan untuk membuat tabel.
- h) *Edit HTML source,* digunakan untuk memasukkan sumber, biasanya digunakan untuk data base.
- i) *Unordered list*, digunakan untuk memberikan tanda pada awal kalimat, tetapi tidak dalam bentuk angka.
- j) *Ordered list*, digunakan untuk memberikan angka pada awal kalimat
- k) *Font family*, digunakan untuk menentukan jenis huruf yang ingin digunakan.
- l) *Font size*, digunakan untuk mengubah ukuran huruf/angka.
- m) *Bold*, digunakan untuk menebalkan huruf/angka.
- n) *Italic*, digunakan untuk memiringkan huruf/angka.
- o) *Underline*, digunakan untuk menggris bawahi huruf/angka.
- p) *Subscript*, digunakan membuat angka atau huruf menjadi disamping kanan huruf/angka yang ukurannya lebih kecil.
- q) *Supercript*, digunakan membuat angka atau huruf menjadi pangkat.
- r) *Align left*, digunakan untuk membuat paragraf menjadi rata kiri.
- s) *Align center*, digunakan untuk membuat paragraf menjadi rata tengah.
- t) *Align right*, digunakan untuk membuat paragraf menjadi rata kanan.
- u) *Select text color*, digunakan memilih warna tulisan/huruf/angka.
- v) *Insert/edit link*, digunakan untuk me*link*kan ke halaman lain yang ada di MOODLE, serta me*link*kan ke *web* lain.

#### **2. Model** *drills*

Model *drills* adalah suatu model dalam pembelajaran dengan jalan melatih siswa terhadap bahan pelajaran yang sudah diberikan. Melalui model *drills* akan ditanamkan kebiasaan tertentu dalam bentuk latihan. Dengan latihan yang terus menerus, maka akan tertanam dan kemudian jadi kebiasaan. Selain itu untuk menambahakan kebiasaan, model ini juga dapat menambah kecepatan, ketetapan, kesempurnaan, dalam melakukan sesuatu serta dapat pula dipakai sebagai suatu cara mengulangi bahan latihan yang telah disajikan, juga dapat menambah kecepatan.

Suatu model dalam pembelajaran dengan jalan melatih siswa terhadap bahan pelajaran yang sudah dipelajari disebut dengan model *drills* (Rusman, 2011). Model *drills* dalam pembelajaran berbasis komputer (CBI) pada dasarnya

merupakan salah satu model pembelajaran yang bertujuan memberikan pengalaman belajar yang lebih konkret melalui penyediaan latihan-latihan soal yang bertujuan untuk menguji penampilan siswa melalui kecepatan menyelesaikan soal-soal latihan yang diberikan program CBI.

Secara umum tahapan meteri model *drills* adalah sebagai berikut: (1) penyajian masalah-masalah dalam bentuk latihan soal pada tingkat tertentu dari penampilan siswa; (2) siswa mengerjakan latihan soal; (3) program merekam penampilan siswa, mengevaluasi kemudian memberikan umpan balik; (4) jika program yang diberikan benar program menyajikan soal selanjutnya dan jika jawaban salah program menyediakan fasilitas untuk mengulang latihan atau *remediation*, yang dapat diberikan secara parsial atau pada akhir keseluruhan soal (Rahmatan, dkk., 2012: 179).

Melalui model *drills* akan ditanamkan kebiasaan tertentu dalam bentuk latihan. Dengan latihan terus-menerus, maka akan tertanam dan kemudian akan menjadi kebiasaan pada siswa dalam mengerjakan soal, sehingga siswa akan menjadi ingat peristiwa-peristiwa pada materi sistem gerak. Dengan demikian, siswa tidak kesulitan lagi dalam memahami materi pembaguunan dan pertumbuhan ekonomi. Selain itu, untuk menanamkan kebiasaan, model ini juga dapat menambah kecepatan, ketetapan, kesempurnaan dalam melakukan sesuatu serta dapat pula dipakai sebagai suatu cara mengulangi bahan latihan yang telah disajikan. Melalui model ini, maka akan memperkuat tanggapan pelajaran pada siswa (Rusman, 2011).

Melatih siswa, guru hendaknya memperhatikan jalannya pembelajaran serta faktor-faktor sebagai berikut:

- 1) Jelaskan terlebih dahulu tujuan atau kompetensi
- 2) Tentukan dan jelaskan kebiasaan, ucapan, kecekatan, gerak tertentu dan lain sebagainya yang akan dilatihkan, sehingga siswa mengetahui dengan jelas apa yang harus mereka kerjakan.
- 3) Pusatkan perhatian siswa terhadap bahan yang akan atau sedang dilatihkan itu, misalnya dengan menggunakan animasi yang menarik dalam tampilan LA M komputer.
- 4) Gunakan selingan latihan, supaya tidak membosankan dan melelahkan.
- 5) Guru hendaknya memperhatikan kesalahan-kesalahan yang dilakukan siswa, serta mendiagnosa kesulitan-kesulitan yang dialami siswa. Kesalahan dibetulkan secara klasikal, sedangkan kesalahan perorangan dibetulkan secara perorangan.
- 6) Latihan tidak boleh terlalu lama atau terlalu cepat. Lamanya latihan dan banyaknya bahan yang dilatihkan harus disesuaikan dengan keadaan, kemampuan, serta kesanggupan para siswa.

Karakteristik pada *drills* dalam pembelajaran berbasis komputer pada dasarnya merupakan salah satu model pembelajaran yang bertujuan memberikan pengelaman belajar yang lebih konkret melalui penyediaan latihan-latihan soal yang bertujuan untuk menguji *performance* dan kemampuan siswa melalui kecepatan penyelesaian soal-soal latihan yang diberkan CBI.

Melalui sistem komputer kegiatan pembelajaran dilakukan secara *mastery learning*, maka guru dapat melatih siswa secara terus-menerus sampai mencapai ketuntasan dalam belajar. Dalam latihan, siswa dibiasakan untuk menggunakan komputer seoptimal mungkin dan membentuk kebiasaan yang dapat memperkuat

daya tanggap siswa terhadap materi pelajaran yang diterimanya. Hal ini dikarenakan dengan melalui *drills* siswa akan secara cepat dapat memperoleh penguasaan dan keterampilan yang diharapkan, selain itu siswa akan memperoleh pengetahuan yang siap pakai dan akan mampu menanamkan pada siswa kebiasaan-kebiasaan belajar secara rutin, disiplin, dan mandiri.

Uraian diatas, dapat disimpulkan bahwa secara umum tahapan penyajian model *drills* yang harus diperhatikan adalah sebagai berikut:

- 1) Penyajian masalah-masalah dalam bentuk latihan soal pada tingkat tertentu dari kemampuan dan *performance* siswa.
- 2) Siswa mengerjakan soal-soal latihan.
- 3) Program merekam penampilan siswa, mengevaluasi, kemudian memberikan umpan balik.
- 4) Jika jawaban yang diberikan siswa benar program menyajikan materi selanjutnya dan jika jawaban salah program menyediakan fasilitas untuk mengulangi latihan (remedial) yang dapat diberikan secara parsial atau pada akhir keseluruhan soal.
- *a. Flowchart* Model *Drills*

Menuangkan konten dan sistem pembelajaran berbasis komputer ke dalam program CBI dilakukan melalui pembuatan bagan alur (*flowchart*) model *drills*. Hal ini dilakukan agar jelas alur kegiatan yang akan ditempuh melalui model *drills* tersebut. *Flowchart* berupa alur dalam bentuk kotak-kotak dialog yang memiliki makna dan arti tersendiri.

Berikut adalah kotak-kotak dialog berupa simbol-simbol grafik yang harus dipahami oleh para pengembang program CBI dan para pemrogram *software* CBI.

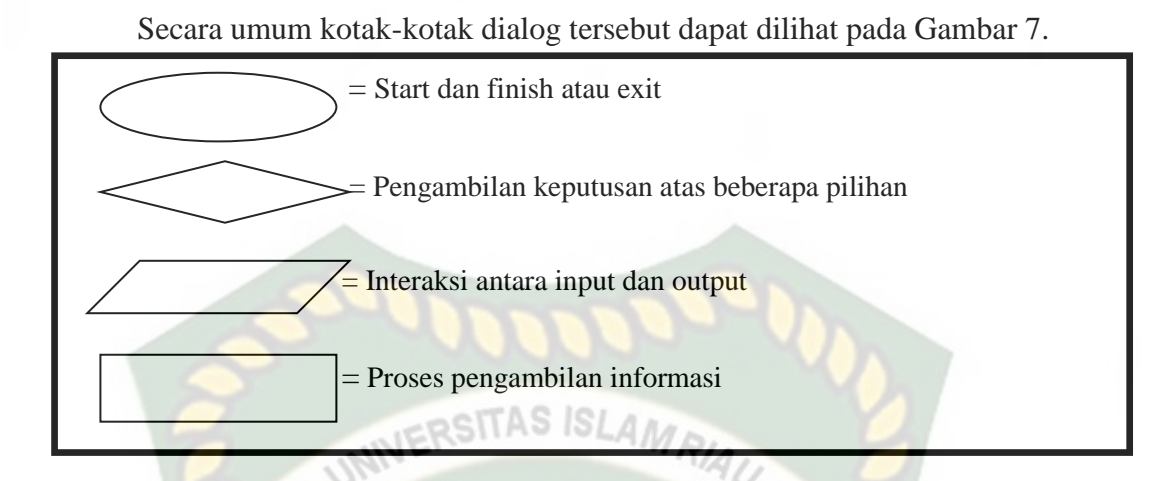

Gambar 7. Simbol-simbol grafik pada *flowchart* (Rusman, 2011)

*Flowchart* pembelajaran berbasis komputer terdapat struktur dasar yang harus dipahami oleh para pengembang CBI, yakni:

# 1) Pemilihan Berkondisi

Yaitu pemilihan langkah berikutnya yang ditentukan berdasarkan suatu kondisi, seperti: jika kondisi terpenuhi, maka proses berlanjut, jika tidak proses menempuh alternatif lain, hal ini diungkap melalui pernyataan *If-Then* atau *If-Then-Else*.

2) Proses pengulangan

Yaitu berlangsung atas jumlah pengulangan yang ditetapkan saat program dibuat (ditetapkan) dan saat program dijalankan, diungkapkan melalui pernyataan *Repeat-Until, For-Do*, atau *While-Do.* 

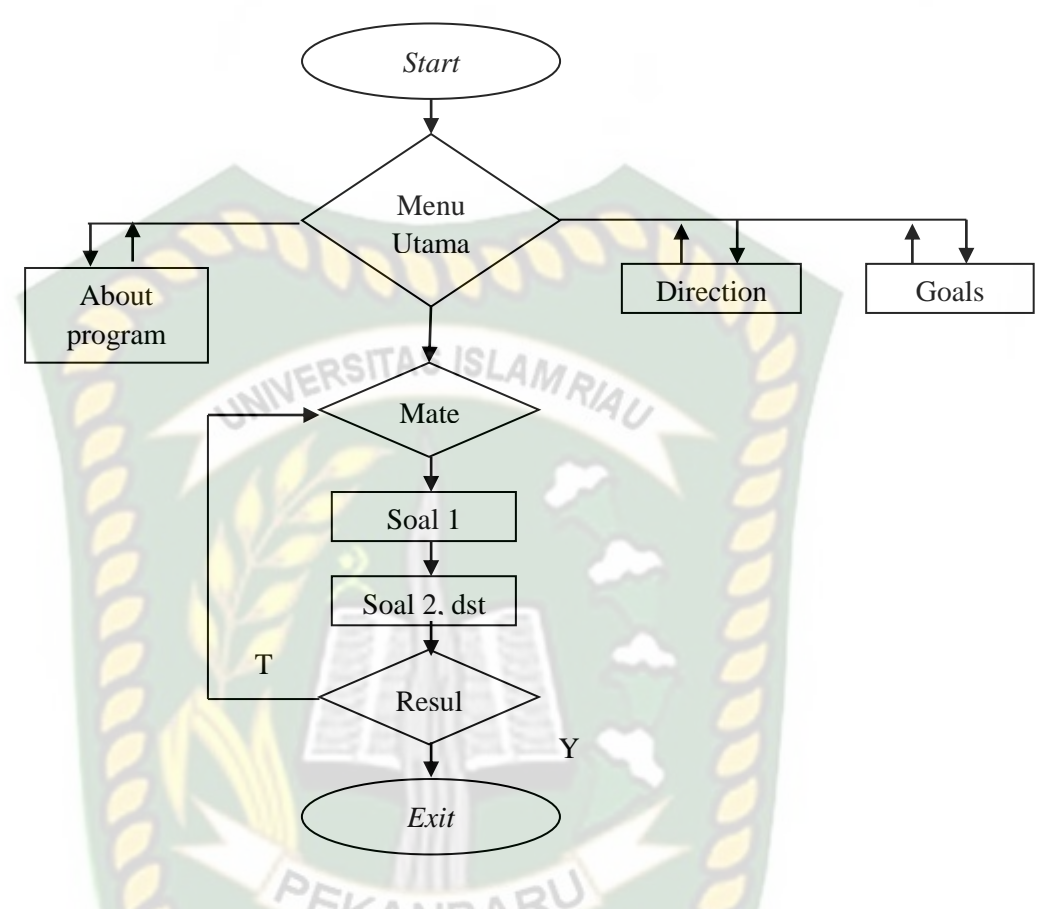

Berikut contoh *flowchart* CBI model drills:

Gambar 8. Contoh *flowchart* CBI model drills (Rusman, 2011)

Berdasarkan Gambar 8. Menu utama merupakan pemilihan berkondisi, yang menyatakan pilihan diantaranya *About Program*, Materi, *Direction*, dan *Goals*. Pilihan berkondisi terpenuhi, jika *Result* sesuai dengan yang diharapkan (hasil menjawab soal sudah mencapai (KKM). Setelah pilihan terpenuhi, maka diperbolehkan untuk mengakhiri program/mengakhiri materi: Jika pilihan tidak terpenuhi, maka harus kembali ke menu pilihan materi, dan kembali mempelajari materi serta mengerjakan soal-soal yang diberikan, dan disinilah terjadi proses pengulangan.

#### **3. Model ADDIE**

Model ADDIE muncul pada tahun 1990-an yang dikembangkan oleh Reiser dan Mollenda. Tahap-tahap model ADDIE (Analysis-Design-developmentimplementation-Evaluation) adalah sebagai berikut:

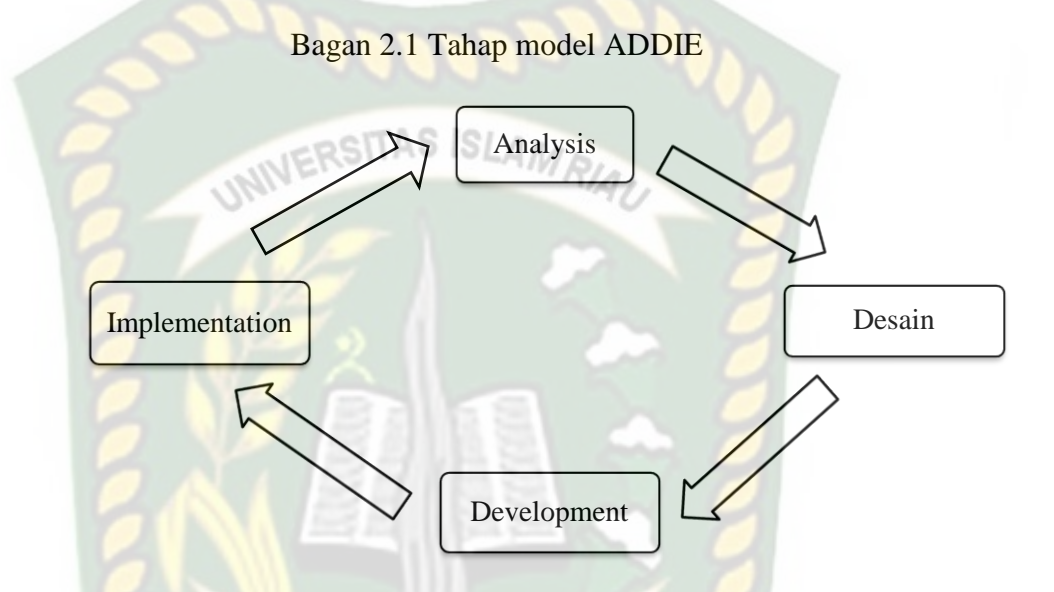

Berdasarkan bagan 2.1 Mengenai tahapan model ADDIE diatas menurut Lee dan Owen (2000: 3) penjelasannya sebagai berikut:

- a) *Analysis* (analisis kebutuhan, identifikasi masalah, dan identifikasi tugas pembelajaran).
- b) *Design* (merumuskan tujuan pembelajaran yang SMAR; specific, measurable, applicable, and realistic, menyusun tes, memilih starategi, metode, dan media pembelajaran yang tepat).
- c) *Development* (mewujudkan desain tadi dalam bentuk nyata, minsalnya dekomen teks, animasi, gambar, 19yste, modul, dan sebagainya, dan membuat dokumen-dokumen yang mendukung).
- d) *Implementation* (langkah nyata menerapkan 19ystem pembelajaran yang dibuat).

Adapun penjelasan dari langkah-langkah model ADDIE di atas (Ahsofyan, 2011) adalah sebagai berikut:

a) *Analysis* (analisis)

Dalam model ADDIE, analisis merupakan fase pertama yang harus dilakukan. Shelton, K dan Salltsman, G (2008) menyebutkan ada tiga segmen yang harus dianalisis yaitu pembelajaran, serta media (*online*) untuk menyampaikan bahan ajarnya.

b) *Design* (desain)

Langkah-langkah fase desain/perancangan diantaranya menetukan kompetensi dasar; menentukan indikator keberhasilan; memilih bentuk penilaian; menentukan sumber atau bahan-bahan belajar; menerapkan strategi pembelajaran; membuat *storyboard*; mendesain antar muka.

c) *Development* (pengembangan)

Kegiatan-kegiatan dalam fase ini adalah membuat objek-objek belajar seperti dokumen teks, animasi, gambar, video, dan sebagainya; dan membuat dokumen-dokumen yang mendukung.

#### **4. Penelitian yang Relevan**

Penulis memperkuat penelitian ini dengan mengacu pada penelitian sebelumnya yang telah dilakukan mengenai *e-Learning* moodle*.* Beberapa penelitian yang telah dilakukan dan berkaitan dengan pembuatan media pembelajaran antara laini :

a. Indah Kurnia Putri Damayanti (2014), Pengembangan Media Pembelajaran *e-Learning* MOODLE dengan Menggunakan Model *Drills* pada Materi Suhu dan Kalor Kelas X Sekolah Menengah Atas dengan

menghasilkan media *e-Learning* MOODLE dengan menggunakan model *drills* pada materi suhu dan kalor dinyatakan valid baik dari aspek validitas isi maupun validitas konstruk.

- b. Endar Hartono (2012) dengan judulpenelitian "Pengembangan Media Pembelajaran Berbasis Web Pada Materi Bangun Ruang Sisi Datar Kelas VIII SMPN 1 Bantul" jenis penelitian ini adalah penelitian pengembangan dengan hasil produ media yang diciptakan mempunyai kualitas sangat baik dan mampu meningkatkan hasil belajar matematika siswa.
- c. Tri Yuliana Sriyani Mentari (2012) dengan judul penelitian "Pengembangan Media Pembelajaran Akuntansi pada Pokok Bahasan *Entry jurnal"*.bpenelitian ini menggunakan media pengembangan dari hasil penelitiannya adalah menghasilkan media pembelajaran yang vailid dengan presentase media sebesar 94,00%, materi 88,20%, nilai rata-rata KANRA 84,48%.

Berdasarkan peneliatan yang relevan diatas persamaan dari penelitian terdahulu adalah sama-sama pengembangan media pembelajaran, sedangkan perbedaannya adalah pada media yang digunakan oleh masing-masing peneliti dan model pembelajaran yang digunakannya. Dimana penelitian ini berjudul "Pengembangan Media Pembelajaran *E-learning Modular Object Oriented Dymanic Elearning Evirodment* (MOODLE) dengan Menggunakan Model Drills Pada Materi Pembagunan dan Pertumbuhan Ekonomi di SMA 14 Pekanbaru pada Tahun Ajaran 2017/2018".

#### **5. Kerangka Berfikir**

Perkembangan teknologi saat ini sudah semakin dekat dengan peserta didik. Hal ini bisa menjadi suatu sarana pembantu bagi peserta didik dan tentunya bagi pendidik dalam upaya meningkatkan kualitas pembelajaran dikelas. Permasalahannya bagaimana cara memanfaatkan teknologi ini menjadi hal yang positif. Di dalam pendidikan teknologi juga sangat membantu dalam uapaya meningkatkan kualitas pendidikan sendiri. Penggunaan media pembelajaran secara tepat dan berfariasi tentu dapat menjadikan pembelajaran lebih efektif dan efisien.

Berdasrkan kajian teori dan penelitian yang relevan, pembuatan media interaktif dapat mendukung siswa dan guru dalam proses pembelajaran. Pengembangan media pembelajaran berupa *E-learning* interaktif diharapkan dapat membantu pemprosesan belajar dikelas dan mandiri. Dalam penelitian ini menggunakan metode penelitian pengembangan yang digunakan untuk menghasilkan produk berupa *E-learning* berbasis web. Untuk mengetahui keberhasilan media pembelajaran yang dibuat telah memenuhi standar yang ditentukan, perlu di validasi kemudian diujicobakan. Validasi dimaksudkan untuk memperoleh masukan atau koreksi tentang prosuk yang dikembangkan. Uji coba lapangan di sekolah dimaksud untuk mengetahui kelayakan produk yang dikembangkan, adapun bangan dari kerangka berfikir seperti berikut:

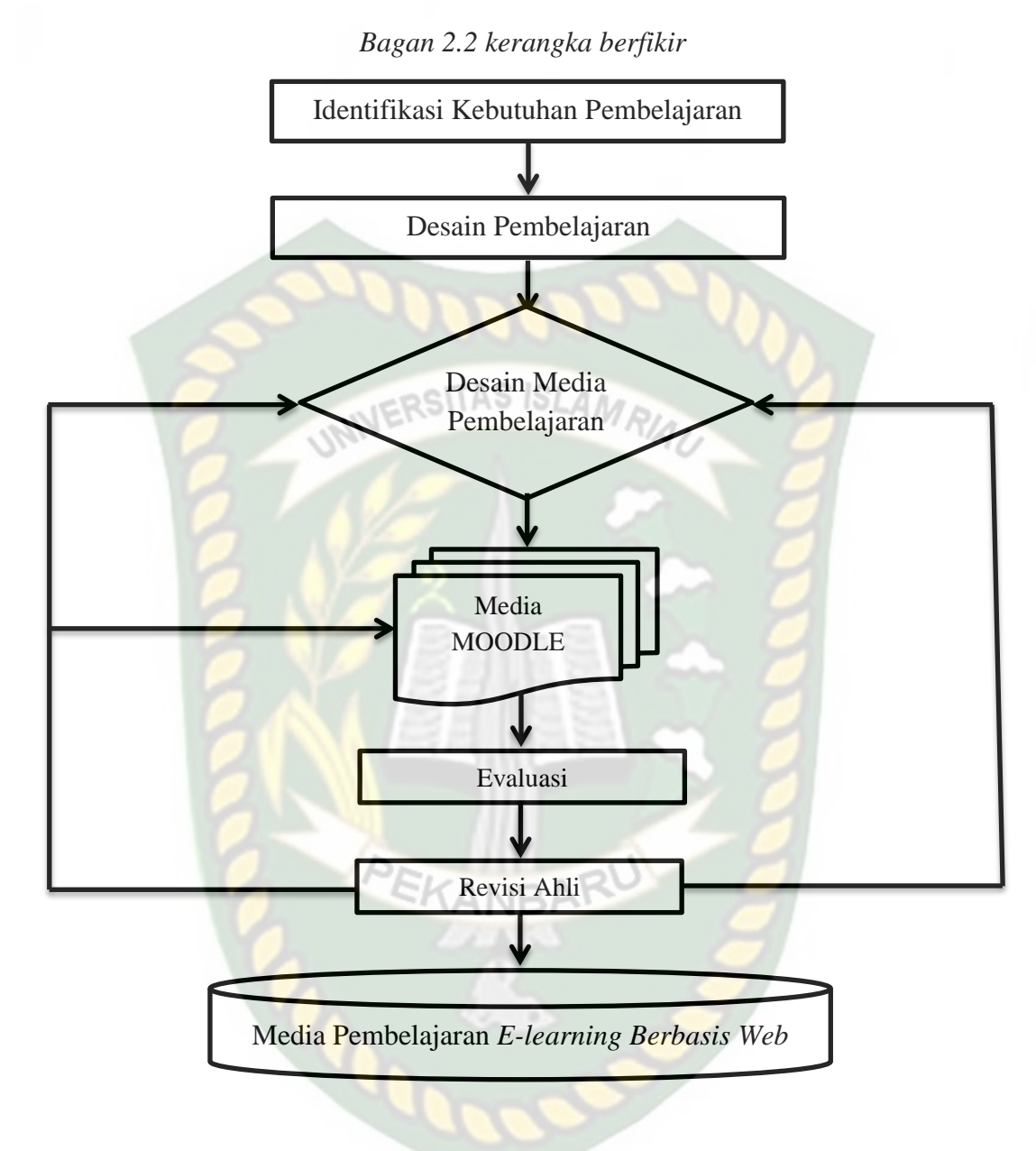

Perpustakaan Universitas Islam Riau Dokumen ini adalah Arsip Milik: